# **Moving Beyond Descriptives: An Introduction to Basic Network Statistics with statnet**

2011 Sunbelt Social Networks Conference St. Pete's Beach, Florida February 2011

### Presenters:

Carter T. Butts (University of California, Irvine) Ryan M. Acton (University of Massachusetts Amherst) Lorien Jasny (University of California, Irvine) Zack Almquist (University of California, Irvine)

## **statnet Core Development Team:**

Carter T. Butts (University of California, Irvine) Steven M. Goodreau (University of Washington) Mark S. Handcock (University of Washington) David R. Hunter (Penn State University) Martina Morris (University of Washington)

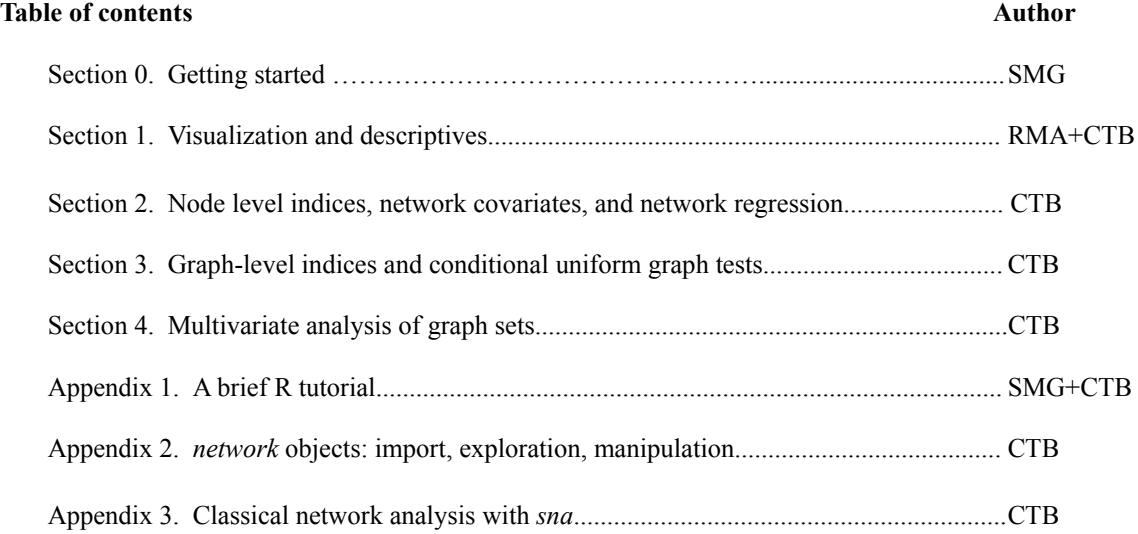

## **Basic resources**

**R** webpage: http://www.r-project.org Helpful **R** tutorials: http://cran.r-project.org/other-docs.html **statnet** webpage: http://statnet.org statnet help: statnet help@statnet.org Workshop web site: http://statnet2011.statnet.org/

# **Typographical conventions**

Text in **Courier bold** represents code for you to type.

Text in Courier regular represents comments or **R** output.

All other text represents instructions and guidance.

## **SECTION 0. GETTING STARTED**

# \* The instructions in Section 0 match those on the workshop web page (http://sunbelt2011.statnet.org/). If you have already *installed the required software, there is no need to do so again. \**

*0.1. Download and install the latest version of R.*

- a. Go to http://cran.r-project.org/, and select Mirrors from the left-hand menu.
- b. Select a location near you.
- c. From the "Download and Install **R**" section, select the link for your operating system.
- d. Follow the instructions on the relevant page.
- e. Note that you need to download only the base distribution, not the contributed packages.
- f. Once you've downloaded the installation file, follow the instructions for installation.

## *0.2. Download and attaching* **statnet** *and associated packages:*

- a. Open **R**.
- b. Install the **statnet** installer. At the **R** cursor >, type:

#### **install.packages("statnet")**

c. Now, and in the future, you can install/update **statnet** at any point using the installer that comes with **statnet**. Step (b) is only necessary the first time you wish to use **statnet** but does not need to be repeated each time. At the **R** cursor, type:

## **update.packages("statnet")**

Follow the directions; feel free to say no to any optional packages, although we recommend saying yes. The first choice provided is to install all the required and optional packages.

d. Attach **statnet** to your **R** session by typing:

#### **library(statnet)**

#### *0.3. Download and install supplemental packages:*

a. We recommend installing some additional, non-**statnet** packages that are employed in selected exercises; you do not have to install these packages to use **statnet** in general, but some specific functions (or other analyses shown here) do expect them. To do so, at the **R** cursor type:

```
install.packages(c("numDeriv","yacca","rgl"))
```
Note: **rgl** sometimes has problems installing on specific platforms. If you can't install it, don't worry -- you need it for 3D network visualization, but not for anything else. Consult the **R** web site for more information on these or other contributed packages.

*0.4. Set a specific working directory for this tutorial if you wish.*

a.If you are using Windows, go to File > Change Dir and choose the directory. b.Otherwise, use the setwd directory command:

**setwd("full.path.for.the.folder")**

*1.1 Getting started*

**library(sna)**  $\qquad$  # Load the sna library **library(help="sna")** # See also this for a list **load("sunbelt2011.Rdata")** # Load supplemental workshop data #For more information.... **?help.start ?library ?sna** *1.2 Network visualization with gplot* # Begin by plotting contiguity among nations in 1993 (from the Correlates of War project) **gplot(contig\_1993, usearrows=FALSE)** # Visualizing, but turn off arrows manually **gplot(contig\_1993, gmode="graph")** # Can also tell gplot the data is undirected # Here's an example of directed data - militarized interstate disputes (MIDs) for 1993 **gplot(mids\_1993, label.cex=0.5, label.col=4, label=network.vertex.names(mids\_1993))** # Basic display, with labels # All those isolates can get in the way - we can suppress them using displayisolates **gplot(mids\_1993, displayisolates=FALSE, label.cex=0.5, label.col=4, label=network.vertex.names(mids\_1993))** # The default layout algorithm is that of Frutchterman-Reingold (1991), can use others **gplot(mids\_1993, displayisolates=FALSE, label.cex=0.5, label.col=4, label=network.vertex.names(mids\_1993), mode="mds")** # MDS of position similarity # When a layout is generated, the results can be saved for later reuse: **coords <- gplot(contig\_1993)** # Capture the magic of the moment **coords example 2**  $\bullet$  **has a set of the vertex coordinates #** Show the vertex coordinates #Saved (or a priori) layouts can be used via the coord argument: **gplot(mids\_1993, label.cex=0.5, label.col=4, coord=coords, label=network.vertex.names(mids\_1993))** # Relive the magic # When the default settings are insufficient, interactive mode allows for tweaking **coords <- gplot(contig\_1993, interactive=TRUE)** # Modify and save **gplot(contig\_1993, coord=coords, gmode="graph")** # Should reproduce the modified layout #For more information.... **?gplot ?gplot.layout**

*1.3 Three-dimensional visualization with gplot3d (requires the rgl package)*

**gplot3d(contig\_1993, label=network.vertex.names(contig\_1993))** # Experience the future! # Other layouts are possible here, too: **gplot3d(contig\_1993, label=network.vertex.names(contig\_1993), mode="kamadakawai")** #For more information.... **?gplot3d ?gplot3d.layout**

*1.4 Basic centrality indices (degree, betweenness, and closeness)*

# We begin with the simplest case: degree **degree (mids 1993) and the set of the set of the set of the set of the set of the set of the set of the set of the set of the set of the set of the set of the set of the set of the set of the set of the set of the set o** 

**ideg <- degree(mids\_1993, cmode="indegree")** # Indegree for MIDs **odeg <- degree(mids\_1993, cmode="outdegree")** # Outdegree for MIDs # Once centrality scores are computed, we can handle them using standard **R** methods: **plot(ideg, odeg, type="n", xlab="Incoming MIDs", ylab="Outgoing MIDs")** # Plot ideg by odeg **abline(0, 1, lty=3) text(jitter(ideg), jitter(odeg), network.vertex.names(contig\_1993), cex=0.75, col=2)** #Plot simple histograms of the degree distribution: **par(mfrow=c(2,2))**  $\qquad$  **#** Set up a 2x2 display **hist(ideg, xlab="Indegree", main="Indegree Distribution", prob=TRUE) hist(odeg, xlab="Outdegree", main="Outdegree Distribution", prob=TRUE) hist(ideg+odeg, xlab="Total Degree", main="Total Degree Distribution", prob=TRUE) par(mfrow=c(1,1))**  $\qquad$  **#** Restore display # Centrality scores can also be used with other sna routines, e.g., gplot **gplot(mids\_1993, vertex.cex=(ideg+odeg)^0.5/2, vertex.sides=50, label.cex=0.4, vertex.col=rgb(odeg/max(odeg),0,ideg/max(ideg)), label=network.vertex.names(mids\_1993))** # Betweenness and closeness are also popular measures **bet <- betweenness(contig\_1993, gmode="graph")** # Geographic betweenness **bet gplot(contig\_1993, vertex.cex=sqrt(bet)/25, gmode="graph")** # Use w/gplot **clo <- closeness(contig\_1993)** # Geographic closeness **clo**  $\qquad$   $\qquad$  #For more information.... **?betweenness ?bonpow ?closeness ?degree ?evcent ?graphcent ?infocent ?prestige ?stresscent**

*1.5 From centrality to centralization*

**centralization(mids\_1993, degree, cmode="indegree")** # Do MIDs concentrate? **centralization(contig\_1993, evcent)** # Eigenvector centralization

#For more information.... **?centralization**

- 
- 

#### **SECTION 2. NODE LEVEL INDICES, NETWORK COVARIATES, AND NETWORK REGRESSION**

```
2.1 Getting Started
library(network) https://web/2020 #Load network if needed
data(emon) #Load Drabek et al. data
#Extract ties from the Cheyenne EMON communicating at least "every few hours"
g<-as.sociomatrix(emon[[1]], "Frequency") #Need to get the frequency info<br>g<-symmetrize((g>0)&(g<4)) #Note the reverse coding!
g<-symmetrize((g>0)&(g<4))
2.2 Initial Analysis
#Get some potential covariates
drs<-emon[[1]]%v%"Decision.Rank.Score" #Get decision rank (see man page)
crs<-emon[[1]]%v%"Command.Rank.Score" #Get command rank
#Calculate some basic centrality measures
deg<-degree(g,gmode="graph")
bet<-betweenness(g,gmode="graph")
clo<-closeness(g,gmode="graph")
#Raw correlations
cor(cbind(deg,bet,clo),cbind(drs,crs))
#Classical tests (using asymptotic t distribution)
cor.test(deg,drs)
cor.test(bet,drs)
cor.test(clo,drs)
2.3 Testing correlations
#Permutation tests
perm.cor.test<-function(x,y,niter=5000){ #Define a simple test function
 c.obs<-cor(x,y,use="complete.obs")
  c.rep<-vector()
 for(i in 1:niter)
    c.rep[i]<-cor(x,sample(y),use="complete.obs")
 cat("Vector Permutation Test:\n\tObserved correlation: ",c.obs,"\tReplicate quantiles
(niter=",niter,")\n",sep="")
  cat("\t\tPr(rho>=obs):",mean(c.rep>=c.obs),"\n")
  cat("\t\tPr(rho<=obs):",mean(c.rep<=c.obs),"\n")
  cat("\t\tPr(|rho|>=|obs|):",mean(abs(c.rep)>=abs(c.obs)),"\n")
  invisible(list(obs=c.obs,rep=c.rep))
}
perm.cor.test(deg,drs) #Non-parametric tests of correlation
perm.cor.test(bet,drs)
perm.cor.test(clo,drs)
#For more information....
?emon
?cor.test
?t.test
?sample
```

```
2.4 Using NLIs as regression covariates
```

```
pstaff<-emon[[1]]%v%"Paid.Staff" # Get more EMON covariates
vstaff<-emon[[1]]%v%"Volunteer.Staff"
govt<-((emon[[1]]%v%"Sponsorship")!="Private")
#Very simple model: decision rank is linear in size, degree, and govt status
mod<-lm(drs~deg+pstaff+vstaff+govt)
summary(mod)
anova (mod) \text{#Some useful } \text{lm tools}AIC(mod)
#Try with alternative measures....
mod2<-lm(drs~bet+pstaff+vstaff+govt) #Betweenness
summary(mod2)
mod3<-lm(drs~clo+pstaff+vstaff+govt) #Closeness
summary(mod3)
AIC(mod,mod2,mod3) #Closeness wins!
#For more information....
?lm
?anova
?AIC
2.5 Graph correlation and bivariate QAP
# Remember the Florentine families data
data(florentine)
                                                 plot(flobusiness) # Examine business ties
plot(flomarriage) # Examine marriage ties
# Could the two be related? Let's try a graph correlation
gcor(flobusiness,flomarriage)
# To test the correlation, we can use the qaptest routine
qt<-qaptest(list(flobusiness,flomarriage),gcor,g1=1,g2=2)
summary(qt) \qquad \qquad \qquad \qquad \qquad \qquad \qquad \qquad \qquad \qquad \qquad \qquad \qquad \qquad \qquad \qquad \qquad \qquad \qquad \qquad \qquad \qquad \qquad \qquad \qquad \qquad \qquad \qquad \qquad \qquad \qquad \qquad \qquad \qquad \qquadplot(qt) # Plot the QAP distribution
# Testing against covariate effects
wealth<-sapply(flomarriage%v%"wealth",rep,network.size(flomarriage))
wealthdiff<-abs(outer(flomarriage%v%"wealth",flomarriage%v%"wealth","-"))
qt1<-qaptest(list(flomarriage,wealth),gcor,g1=1,g2=2)
qt2<-qaptest(list(flomarriage,wealthdiff),gcor,g1=1,g2=2)
summary(qt1) \qquad h Do wealthy families have more ties?
summary(qt2) # Is there a wealth difference effect?
# For more information....
?qaptest
?gcor
?outer
?sapply
?rep
2.6 Network regression
# We begin by preparing the response variable. We will use the Cheyenne
# EMON in valued form, but need to recode the frequency data
data(emon)
Y<-as.sociomatrix(emon[[1]], "Frequency") # Extract frequencies
Y[Y>0]<-5-Y[Y>0] # Now, higher -> more frequent
# Extract some vertex attributes
crk<-emon[[1]]%v% "Command.Rank.Score" # Command rank
spon<-emon[[1]]%v%"Sponsorship" # Type of organization
                     Basic Network Statistics with statnet Tutorial – Sunbelt 2011 – 6
```
# Form some predictor matrices (X variables) **Xcr<-sapply(crk,rep,length(crk))** # Column effects for command rank **Xcr**<br>Xsp<-outer(spon,spon,"!=") # Dyadic effect for type difference **Xsp** # Fit the model (takes a while to perform QAP test) **cmfit<-netlm(Y,list(Xcr,Xsp)) summary(cmfit)** # Examine the results # For more information.... **?outer ?netlm**

#### **SECTION 3. GRAPH LEVEL INDICES AND CONDITIONAL UNIFORM GRAPH TESTS**

*3.1 Permutation tests for GLI/graph-level covariate association*

```
# Here we consider the famous Sampson monastery data:
par(mfrow=c(4,3),mar=c(2,1,4,1))
for(i in 1:length(sampson))
  gplot(sampson[[i]],displaylabel=TRUE,boxed.label=FALSE,main=names(sampson)[i])
# Are positive relations more reciprocal (relative to density) than negative
# ones? Let's try a simple permutation test:
r4<-grecip(sampson,measure="edgewise.lrr")
ispos<-c(TRUE,FALSE,TRUE,FALSE,TRUE,TRUE,TRUE,FALSE,TRUE,FALSE)
obs<-sum(r4[ispos])-sum(r4[!ispos])
reps<-vector()
for(i in 1:1e4){
  temp<-sample(ispos)
  reps[i]<-sum(r4[temp])-sum(r4[!temp])
}
mean(reps>=obs) # Upper tail p-value
mean(abs(reps) >=abs(obs))hist(reps)
abline(v=obs,col=2,lwd=3) # Visualize it
# We can look at transitivity as well. How does transitivity compare to density? (Log-odds
# method)
log(gtrans(sampson)/gden(sampson))
# Are positive relations more transitive (relative to density) than negative
# ones? Let's try another vector permutation test:
ltr<-log(gtrans(sampson)/gden(sampson))
obs<-sum(ltr[ispos])-sum(ltr[!ispos])
reps<-vector()
for(i in 1:1e4){
  temp<-sample(ispos)
  reps[i]<-sum(ltr[temp])-sum(ltr[!temp])
}<br>mean(reps>=obs)
                                                         mean(reps>=obs) # Upper tail p-value
mean(abs(reps) >=abs(obs))hist(reps)
abline(v=obs,col=2,lwd=3) # Visualize it
3.2 Comparing graphs via the triad census
# Let's get the triad census for each network
tc<-triad.census(sampson)
tc
# Cool trick: two-way correspondence analysis of graphs and their triad census
# scores (aka a "Faust diagram"). Networks here appear close to the triad
# types they contain at excess frequency (distances are chi-squared based;
# see references in ?corresp for more detail).
library (MASS) and Allie According to the MASS package \# Requires the MASS package
plot(corresp(tc,nf=2)) # Plot network/triad association
# What if this data were symmetric? We can symmetrize to illustrate.
tc<-triad.census(symmetrize(sampson),mode="graph")#Need to use mode="graph" here
rownames(tc)<-names(sampson)
plot(corresp(tc,nf=2)) # Plot undirected network/triad association
# For more information....
?gtrans
?triad.census
?corresp
?symmetrize
```
#### *3.3 Simple univariate conditional uniform graph tests*

# The cug.test function provides a simple interface for univariate CUG tests. # Let's try testing some data on trade in complex manufactured goods to see if overall # activity (density) is greater then would be expected from size alone. **cug.test(ctrade,gden)** # Call cug.test with the gden (density) function # Is there more reciprocity than density would suggest? Let's see.<br>cug.test(ctrade,grecip,cmode="edges") # Conditioning on edges, c **cug.test(ctrade,grecip,cmode="edges")** # Conditioning on edges, calling grecip # Given biases in density and reciprocity, we might look to see if there is a # bias in transitivity, too. This time, let's condition on all of the above. **cug.test(ctrade,gtrans,cmode="dyad")** # Conditioning on dyad census # We are not limited to simple commands. Let's try indegree centralization: **ct<-cug.test(ctrade,centralization,cmode="dyad",FUN.arg=list(FUN=degree, cmode="indegree"))** # Note that we here must pass not only arguments to # cug.test, but also to centralization and degree! **ct**  $\qquad$   $\qquad$  **plot(ct)** # Can also plot it!

#### **SECTION 4. MULTIVARIATE ANALYSIS OF GRAPH SETS**

*4.1 Distance based methods: clustering and scaling*

```
# Start by calculating Hamming distances for the Sampson data
samphd<-hdist(sampson)
samphd
# Now, try an MDS solution
sampmds<-cmdscale(samphd)
sampmds
plot(sampmds,type="n") # Plot the results
text(sampmds,label=names(sampson))
# MDS suggests a three-cluster solution; let's try hclust
samphc<-hclust(as.dist(samphd))
plot(samphc,labels=names(sampson)) # Very clear solution
rect.hclust(samphc,k=3)
# Examine central graphs for each cluster
sampcg<-gclust.centralgraph(samphc,k=3,sampson)
par(mfrow=c(2,2))
gplot(sampcg[1,,],main="Positive CG")
gplot(sampcg[2,,],main="Negative CG")
gplot(sampcg[3,,],main="Liking CG")
par(mfrow=c(1,1))
# More fun - can plot stats by cluster!
gclust.boxstats(samphc,k=3,grecip(sampson,measure="edgewise.lrr"), names=c("Positive",
    "Negative","Liking"), main="Edgewise LRR Reciprocity by Relational Type")
gclust.boxstats(samphc,k=3,gtrans(sampson), names=c("Positive","Negative","Liking"),
    main="Transitivity by Relational Type")
# Can also plot stats by MDS
gdist.plotstats(samphd,cbind(grecip(sampson,measure="edgewise.lrr"),
    gtrans(sampson),centralization(sampson,degree,cmode="indegree")))
legend("bottom",legend=c("Reciprocity","Transitivity","Indegree Cent."),col=1:3,lty=1)
# For more information....
?hdist
?cmdscale
?hclust
?rect.hclust
?gclust.centralgraph
?gdist.plotstats
4.2 Network PCA
# To begin, let's get the graph correlation matrix for the Sampson nets
sampcor<-gcor(sampson)
sampcor
# Now, we compute the eigendecomposition (could also have used gcov above)
sampeig<-eigen(sampcor)
# Eigenvalues contain variance explained, to whit:
evals<-sampeig$value # Extract eigenvalues
evals/sum(evals) evals/sum(evals) and the sum of the sum of the sum of the sum of the sum of the sum of the sum of the sum of the sum of the sum of the sum of the sum of the sum of the sum of the sum of the sum of the
# Show this as a scree plot
barplot(evals/sum(evals),names.arg=1:length(evals))
# Examine loadings (eigenvectors); looks like first 3 are key
load<-sampeig$vector[,1:3]
rownames(load)<-names(sampson)
load
```
# Can rotate using varimax **varimax(load)** # Try plotting the first two components **plot(load[,1:2],type="n",asp=1,xlab="PC 1",ylab="PC 2") abline(h=0,v=0,lty=3) arrows(0,0,load[,1],load[,2],col=2)** # Should be read angularly! **text(load[,1:2],label=names(sampson))** # Finally, extract scores **S1<-apply(sweep(as.sociomatrix.sna(sampson),1,load[,1],"\*"),c(2,3),sum) S2<-apply(sweep(as.sociomatrix.sna(sampson),1,load[,2],"\*"),c(2,3),sum) S3<-apply(sweep(as.sociomatrix.sna(sampson),1,load[,3],"\*"),c(2,3),sum)** #Visualize a score graph (not too helpful in this case!) **coord<-gplot.layout.fruchtermanreingold(as.edgelist.sna(S1>0),NULL) gplot(S1!=0,edge.col=sign(S1)+3,coord=coord)** # For more information.... **?gcor ?gcov ?eigen ?varimax ?abline ?arrows ?sweep ?gplot.layout** *4.3 Network CCA* # For this one, we're going to use the country trade data. Somewhat perversely, # we're going to use yacca instead of netcancor (b/c this data set has # missing data which netcancor doesn't handle, and b/c yacca currently has # better visualizations). **library(yacca)**  $\qquad \qquad \qquad \qquad \qquad \qquad \text{You'll need to install this....}$ # Perform a canonical correlation analysis between relations and attribute # differences **trade.cca<-cca(gvectorize(trade),gvectorize(tradediff), standardize.scores=FALSE)** # Turn off standardization b/c of NAs **summary(trade.cca)** # Visualize the output **plot(trade.cca)** # For more information **?netcancor ?yacca ?cca ?gvectorize** *4.4 Studying Qualitative Dynamics with Network MDS* # Start by calculating Hamming distances for each of the two Johnson data sets **jp1d <- hdist(johnsonPolarY1) jp2d <- hdist(johnsonPolarY2)**

# Now try an MDS solution

**jp1mds<-cmdscale(jp1d) jp1mds plot(jp1mds,type="l",lty=2)** # Plot the results **text(jp1mds,label=rownames(johnsonPolarY1),font=2)**

## **APPENDIX 1. A BRIEF R TUTORIAL**

- *1.1. A few facts to remember about R.*
	- **R** mostly runs through the command line or through batch files. However, one can perform basic file management through the menu in the Windows version.

Everything in **R** is an object, including data, output, functions—everything.

Objects that are created during a session are saved in the "global environment" by default, which is stored as a single file (".RData") in the working directory.

**•R** is case sensitive.

**R** comes with a set of pre-loaded functions. Others can be added by downloading from the **R** project website. Downloaded packages to be used must be attached using the *library* command during any **R** session in which they are to be used.

```
install.packages("coda") # install package from CRAN
library(coda) and a set of the set of the set of the set of the set of the set of the set of the set of the set of the set of the set of the set of the set of the set of the set of the set of the set of the set of the s
```
*1.2. Introduction to basic R syntax*

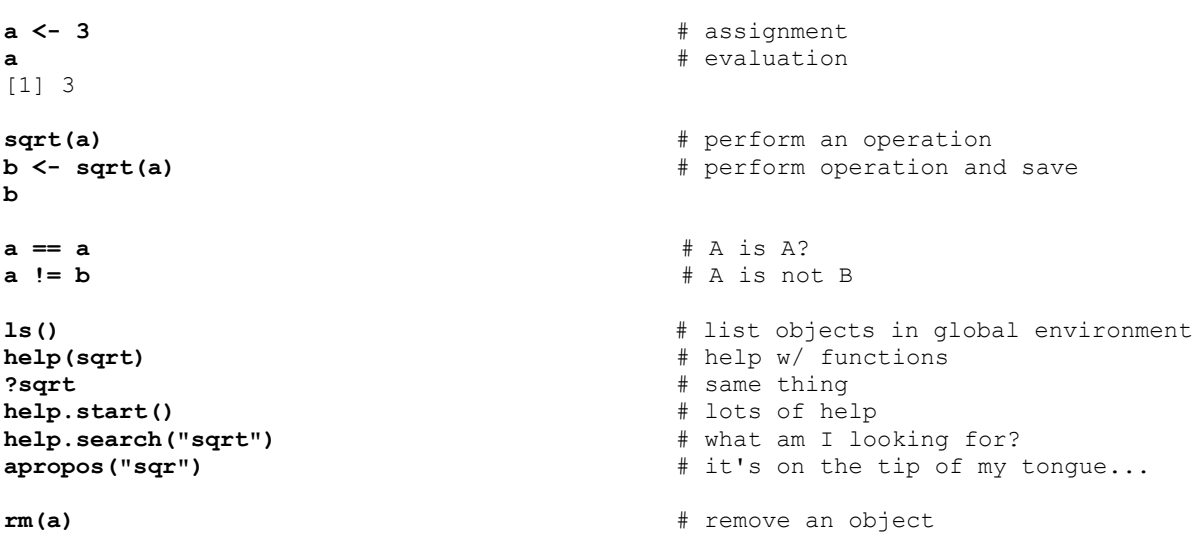

*1.3. Vectors and matrices in R*

```
# Creating vectors using the concatenation operator
a \leftarrow c(1,3,5) \qquad # create a vector by concatenation
a
a[2] \neq select the second element b <- c("one","three","five") \neq also works with strings
b \leq c("one", "three", "five")
b
b[2]
a \leftarrow c(a,a) \qquad h can apply recursively
a
a <- c(a,b) # mixing types - who will win?
a # there can be only one!
# Sequences and replication
a \leftarrow seq(from=1, to=5, by=1) # from 1 to 5 the slow way
b \leftarrow 1:5 # a shortcut!
a==b \qquad \qquad \qquad \qquad \qquad \qquad \qquad \qquad \qquad \qquad \qquad \qquad \qquad \qquad \qquad \qquad \qquad \qquad \qquad \qquad \qquad \qquad \qquad \qquad \qquad \qquad \qquad \qquad \qquad \qquad \qquad \qquad \qquad \qquad \qquad \qquadrep(1,5) \qquad \qquad \qquad \qquad \qquad \qquad \qquad \qquad \qquad \qquad \qquad \qquad \qquad \qquad \qquad \qquad \qquad \qquad \qquad \qquad \qquad \qquad \qquad \qquad \qquad \qquad \qquad \qquad \qquad \qquad \qquad \qquad \qquad \qquad \qquad rep(1:5,2) \qquad \qquad \qquad \qquad \qquad \qquad \qquad \qquad \qquad \qquad \qquad \qquad \qquad \qquad \qquad \qquad \qquad \qquad \qquad \qquad \qquad \qquad \qquad \qquad \qquad \qquad \qquad \qquad \qquad \qquad \qquad \qquad \qquad \qquad \qquad
```

```
rep(1:5,each=2) # same, but element-wise
                                                        # can vary the count of each element# Any and all (with vectors)
a \leftarrow 1:5 \qquad # create a vector
a>2 a
any (a>2) \qquad \qquad \qquad \qquad \qquad \qquad \qquad \qquad \qquad \qquad \qquad \qquad \qquad \qquad \qquad \qquad \qquad \qquad \qquad \qquad \qquad \qquad \qquad \qquad \qquad \qquad \qquad \qquad \qquad \qquad \qquad \qquad \qquad \qquad \qquad 
all(a>2) \qquad \qquad \qquad \qquad \qquad \qquad \qquad \qquad \qquad \qquad \qquad \qquad \qquad \qquad \qquad \qquad \qquad \qquad \qquad \qquad \qquad \qquad \qquad \qquad \qquad \qquad \qquad \qquad \qquad \qquad \qquad \qquad \qquad \qquad \qquad # From vectors to matrices<br>a <- matrix(1:25, nr=5, nc=5)
                                                        # create a matrix the "formal" way
a
a[1,2] # select a matrix element (two dimensions)
a[1,] # shortcut for ith row
all(a[1,]==a[1,1:5]) \qquad # show the equivalence
a[,2] \blacksquare a \blacksquare a \blacksquare a \blacksquare a \blacksquare a \blacksquare a \blacksquare a \blacksquare h \blacksquare h \blacksquare h \blacksquare h \blacksquare h \blacksquare h \blacksquare h \blacksquare h \blacksquare h \blacksquare h \blacksquare h \blacksquare h \blacksquarea[2:3,3:5] # select submatrices
a[-1,] \neq h nice trick: negative numbers omit cells!<br>a[-2,-2] \neq h get rid of number two
                                                        a[-2,-2] # get rid of number two
b \leftarrow cbind(1:5,1:5) \qquad # another way to create matrices
b
d <- rbind(1:5,1:5) # can perform with rows, too
d<br>cbind(b,d)
cbind(b,d) \downarrow cbind(b,d) \downarrow chind(b,d) \downarrow chind(b) \downarrow chind(b) \downarrow chind(b) \downarrow chind(b)
                                                        # what were those dimensions, anyway?
dim(d)
NROW(b)
NCOL(b)
cbind(b,b) \qquad \qquad \qquad \qquad \qquad \qquad \qquad \qquad \qquad \qquad \qquad \qquad \qquad \qquad \qquad \qquad \qquad \qquad \qquad \qquad \qquad \qquad \qquad \qquad \qquad \qquad \qquad \qquad \qquad \qquad \qquad \qquad \qquad \qquad \qquadt(b) \downarrow t(b) \downarrow can transpose b cbind(t(b),d) \downarrow now it works
cbind(t(b),d)
1.4. Element-wise operations
# Most arithmetic operators are applied element-wise
a <- 1:5
a + 1 <br>
a * 2 <br>
f multiplie
a * 2 # multiplication
a / 3 <br>a - 4 <br>a - 4 <br>a + 4 a h h subtract:
a - 4 \uparrow a \uparrow 5
                                                        a ^ 5 # you get the idea...
a + a # also works on pairs of vectors
a * a
a % * a a * a a * a a * 1:6 a + 1:6 a + 1:6 a + 1:6 a + 1:6 a + 1:6 a + 1:6 a + 1:6 a + 1:6 a + 1:6 a + 1:6 a + 1:6 a + 1:6 a + 1:6 a + 1:6 a
                                                        a + 1:6 # problem: need same length
a \leftarrow rbind(1:5,2:6) # same principles apply to matrices
b <- rbind(3:7,4:8)
a + b
a / b
a * t t b) * h matrix multiplication
# Logical operators (generally) work like arithmetic ones
a > 0
a == b
a != b
!(a == b)
(a>2) | (b>4)
(a>2) & (b>4)
(a>2) || (b>4) # beware the "double-pipe"!
(a>2) && (b>4) # (and the "double-ampersand"!)
# Ditto for many other basic transformations
log(a)
exp(b)
                         Basic Network Statistics with statnet Tutorial – Sunbelt 2011 – 14
```
**sqrt(a+b)**  $\qquad$  **h** note that we can nest statements! **log((sqrt(a+b)+a)\*b)**  $\qquad$  # as recursive as we wanna be

*1.5 Lists, data frames, and arrays*

```
# R has many other data types. One important type is the list.
a <- list(1:5)
a # not an ordinary vector...
a <- list(1:5,letters[1:3]) # can we mix types and lengths?
a # yes!
b <- matrix(1:3,3,3)
                                            # anything can be stuffed in here
a
a[[1]] # retrieve the first item
a[[2]][3] # the letter "c"
(a[[3]])[1,3] # it's really just recursion again
a <- list(boo=1:4,hoo=5) # list elements are often named
names(a) \qquad \qquad \qquad \qquad \qquad \qquad \qquad \qquad \qquad \qquad \qquad \qquad \qquad \qquad \qquad \qquad \qquad \qquad \qquad \qquad \qquad \qquad \qquad \qquad \qquad \qquad \qquad \qquad \qquad \qquad \qquad \qquad \qquad \qquad \qquad a[["boo"]] \qquad \qquad \qquad \qquad \qquad # ask for it by name <br>a$hoo \qquad \qquad \qquad # use "$" to get wha
                                           a$hoo # use "$" to get what you want
a+3 a+3 h a a a a h a a h a h a h a h a h a h a h a h a h a h a h a h a h a h a h a h a h a h a h a h a h a h a h
a[[1]] +3 a h that works
a[[2]] <- a[[2]]*4 # can also perform assignment
                                           a$woo <- "glorp" # works with "$"
a[["foo"]] <- "shazam" # prolonging the magic
a
# Another useful generalization: the data frame
d <- data.frame(income=1:5,sane=c(T,T,T,T,F),name=LETTERS[1:5]) # Store multiple types
d
d[1,2] \qquad # acts a lot like a matrix!
d[,1]*5
d[-1,]
names(d) \qquad \qquad \qquad \qquad \qquad also acts like a list
d[[2]]
d$sane[3]<-FALSE
d
d<sup>[2</sup>,3]<br>d$name <- LETTERS[1:5] \qquad # hmm - our data got factorized!<br>d$name <- LETTERS[1:5]
                                            # eliminate evil factors by overwriting
d[2,3]
d <- data.frame(income=1:5,sane=c(T,T,T,T,F),name=LETTERS[1:5],stringsAsFactors=FALSE)
d d \uparrow h \uparrow h \uparrow h another way to fix it
d <- as.data.frame(cbind(1:5,2:6)) # can create from matrices
d<br>is.data.frame(d)
                                            # how can we tell it's not a matrix?
is.matrix(d) # the truth comes out
# When two dimensions are not enough: arrays
a <- array(1:18, dim=c(2,3,3)) # now in 3D
a
a[1,2,3] # selection works like a matrix
a[1,2,]
a[1,,]
a[-1,2:3,1:2]
a*5 a*5 b a a a d e a a d e d e a e d e d e d e d e d e d e d e d e d e d e d e d e d e d e d e d e d e d e d e d
a \leftarrow array(dim=c(2,3,2,5,6)) # can have any number of dimensions
dim(a) \qquad f find out what we've allocated
1.6. Finding built-in data sets
```
# Many packages have built-in data for testing and educational purposes data()  $\#$  list them all  $\#$  and  $\#$  all base package="base")  $\#$  all base package data(package="base") **?USArrests #** get help on a data set **data(USArrests)** # load the data set

Basic Network Statistics with statnet Tutorial – Sunbelt 2011 – 15

## *1.7. Elementary visualization*

```
# R's workhorse is the "plot" command
plot(USArrests$Murder,USArrests$UrbanPop)
plot(USArrests$Murder,USArrests$UrbanPop,log="xy") # log-log scale
plot(USArrests$Murder,USArrests$Assault,xlab="Murder",ylab="Assault",main="My Plot")
# Can also add text
plot(USArrests$Murder,USArrests$Assault,xlab="Murder",ylab="Assault",main="My Plot",type="n")
```
# Histograms and boxplots are often helpful **hist(USArrests\$Murder) boxplot(USArrests)**

**text(USArrests\$Murder,USArrests\$Assault,rownames(USArrests))**

*1.8. Reading in data (and writing to disk)*

```
# We won't use them right now, but here are some useful commands:
?read.table \qquad # a workhorse routine
?read.csv \qquad # a specialized CSV version
?scan * a more low-level variant * a more low-level variant * a more low-level variant * list various "read" comm
                                          apropos("read") # list various "read" commands
?load # loads objects in native R format
?save 25 ave 25 aves 35 aves 36 aves objects in native R format
?write.table # counterpart to read.table
apropos("write") \qquad apropos("write") \qquad h various "write" functions
```
# Remember that you can use the File menu to save your current global environment, change # working directory, exit, etc.

*2.1 Built-in Datasets* **data(package="network")** # List available datasets in network **library(network)** # Make sure that network is loaded **data(flo)**  $\qquad$  **h** Load a built-in data set; see ?flo for more **flo flo** *h h h h h h h h h h h h h h h h h h h h h h h h n n n n n n n n n n n* #For more information.... **?data ?flo** *2.2 Importing Relational Data* # Be sure to be in the directory where you stored the data for the workshop dir()  $\#$  Check what's in the working directory<br>  $\#$ chwd("My File Location")  $\#$  Use if you need to change the working # Use if you need to change the working directory #Read an adjacency matrix **floadj <- read.table("floadj.txt",header=TRUE) floadj floadj** *h h h h h h h h h h h h h h h h h h h h h h h h h h n h n h n h n n* #Read a Pajek file **flopaj <- read.paj("flo.paj")** names(flopaj)  $*$  This is a project file, with networks and other data names(flopaj\$networks)  $*$  See which networks are in the file **names(flopaj\$networks)** # See which networks are in the file **nflo2** <- **flopaj\$networks[[1]]** # Extract the marriage data<br>**nflo2** # Examine the network object **nflo2** # Examine the network object #For more information.... **?names ?read.paj ?read.table** *2.3 Creating network Objects* **nflo <- network(flo, directed=FALSE)** # Create a network object based on flo **nflo here here here here here here here here here here here here here here here here here here here here here here here here here here here here here here here nempty <- network.initialize(5)** # Create an empty graph with 5 vertices **nempty**  $\#$  Compare with nflo #For more information.... **?network ?as.network.matrix** *2.4 Description and Visualization* **summary (nflo) because that the summary (nflo)**  $\#$  Get an overall summary **print(nflo)**  $\qquad$   $\qquad$ **network.dyadcount(nflo)** # How many dyads in nflo? **network.edgecount(nflo)**  $\qquad$  **#** How many edges are present? **network.size(nflo)**  $\qquad$  **#** How large is the network? **as.sociomatrix(nflo) as.sociomatrix(nflo)**  $\qquad$  **#** Show it as a sociomatrix **nflo[,]**  $\qquad$   $\qquad$   $\$ **plot(nflo,displaylabels=T,boxed.labels=F)** # Plot with names **plot(nflo,displaylabels=T,mode="circle")**  $# A less useful layout...$ **library(sna)**  $\qquad$  **h** Load the sna library **gplot(nflo)** # Requires sna #For more information

**?summary.network**

**?network.dyadcount ?network.edgecount ?as.sociomatrix ?as.matrix.network ?is.directed ?plot.network**

*2.5 Working With Edges*

```
#Adding edges
g \leftarrow network.initialize(5) \leftarrow # Create an empty graph \leftarrow f [1,2] \leftarrow 1 \leftarrow 1 \leftarrow 4 Add an edge from 1 to
g[1,2] <- 1 # Add an edge from 1 to 2<br>g[2,] <- 1 # Add edges from 2 to eve
m \le matrix(0, nrow=5, ncol=5) <br>m[3,4:5] \le - 1
g
#Delete edges<br>g[3,5] <- 0
```
#Testing adjacency<br>nflo[9,3]

#Setting edge values

#Retrieving edge values **list.edge.attributes(nflo)**  $\qquad \qquad \qquad \qquad$  **#** See what's available as.sociomatrix(nflo, attrname="boo")

#For more information.... **?network.extraction ?add.edge ?delete.edges ?delete.vertices ?get.edges**

*2.6 Network and Vertex Attributes*

**?attribute.methods**

```
#Add some attributes
nflo %v% "woo" <- letters[1:16] # Letter the families
nflo 8n<sup>8</sup> "zoo" <- "R is TanFastic!"
#Listing attributes<br>list.vertex.attributes(nflo)
                                                                     list.vertex.attributes(nflo) # List all vertex attributes
list.network.attributes(nflo)
#Retrieving attributes<br>nflo %v% "woo"
nflo 8\mathbf{v} "woo" * h Retrieve the vertex attribute<br>
nflo 8\mathbf{n} "zoo" * Retrieve the network attribute
                                                                     nflo %n% "zoo" # Retrieve the network attribute
#For more information
```
 $#$  Add edges from 2 to everyone else **g**<br> **m** <- **matrix(0, nrow=5, ncol=5)**<br> **h** Create an adjacency matrix **m[3,4:5] <- 1**  $\neq$  Add entries from 3 to 4 and 5  $\neq$  **n**[3,4:5] <- 1  $\neq$  Add more entries  $#$  Add more entries  $#$  Remove the edge from 3 to 5 **g**  $\uparrow$  **f**  $\uparrow$  **g**  $\uparrow$  **f**  $\uparrow$  **f**  $#$  Remove all edges **g**  $\qquad$  **h** Now, an empty graph **nflo[9,3]**  $\qquad$   $\qquad$  **nflo[9,]**  $\#$  Entire Medici row<br> **nflo[1:4,5:8]**  $\#$  Subsets are possi **nflo[1:4,5:8] i h i i i i i i i i i i i i i i i i i i i i i i i i i i i i nflo[-9,-9]** # Negative numbers \_exclude\_ nodes **m**  $\le$  **matrix(1:16^2, nrow=16, ncol=16)** # Create a matrix of edge "values"<br> **nflo**  $\&$ e **w**  $\le$  **m example**  $\le$  **m example**  $\le$  **m example**  $\le$  **m example example m example example example exam nflo %e% "boo" <- m** # Value the marriage ties **nflo**  $8e$  **"boo"**  $\qquad$  **#** Use the  $8e$  operator **as sociomatrix (nflo,attrname="boo")**  $\qquad$  **# Can also do it this way** 

# **APPENDIX 3: CLASSICAL NETWORK ANALYSIS WITH SNA**

*3.1 Getting started*

**library(sna)**  $\qquad$  # Load the sna library **help.start()**  $\#$  If not done already...walk through the various sna pages<br>**library(help="sna")**  $\#$  See also this for a list **library(help="sna")** # See also this for a list **load("sunbelt2011.Rdata")** # Load supplemental workshop data #For more information.... **?help.start ?library ?sna** *3.2 Network data in* sna # sna can handle network data in many forms. For instance, the function gden calculates # network density; we can use it on a network object, an adjacency matrix, a list of # such matrices, etc. **data(flo) flo**  $\qquad$   $\qquad$  **gden(flo) nflo<-network(flo,directed=FALSE)** # Network form gden(nflo)<br>gden(list(flo,nflo)) **gden(list(flo,nflo))** # Lists of matrices/networks **aflo<-array(dim=c(2,NROW(flo),NROW(flo)))** # Array form **aflo[1,,]<-flo aflo[2,,]<-flo gden(aflo) gden(list(flo,aflo,nflo))** # Yet more lists # sna also supports a special kind of matrix called an "sna edgelist." These are three- # column matrices, each row of which represents an edge (via its sender, recipient, and # value, respectively). sna edgelists have special attributes that indicate their # size, vertex names (if any), and bipartite status (if applicable). **eflo<-as.edgelist.sna(flo)** # Coerce flo to an sna edgelist **eflo attr(eflo, "n")**  $\qquad$  **#** How many vertices are there? **attr(eflo,"vnames")** # Are there vertex names? **attr(eflo,"n")<-30** # Could add isolates.... **as.sociomatrix.sna(eflo)** # Can transform back w/as.sociomatrix.sna # sna edgelists can be handy with large data sets (as a simple alternative to network # objects). To make one, just add an "n" attribute to a valid three-column matrix!<br>mat<-cbind(rep(2,4),3:6,rep(1,4)) # Create edges from 2 to 3:6  $mat < -cbind(rep(2,4),3:6,rep(1,4))$ **attr(mat, "n")<-6**  $\qquad$  # Set total number of vertices to 6 **mat gden (mat)**  $\qquad$  **#** Can now pass to sna routines **as.sociomatrix.sna(mat)**  $\qquad \qquad \qquad \qquad \text{A}$  Can see in adjacency form # For more information.... **?as.edgelist.sna ?as.sociomatrix.sna ?attr ?sna** *3.2 Network visualization with gplot* # Begin by plotting contiguity among nations in 1993 (from the Correlates of War project) **gplot(contig 1993) and the set of the default visualization**  $*$  The default visualization **gplot(contig\_1993, usearrows=FALSE)** # Turn off arrows manually **gplot(contig\_1993, gmode="graph")** # Can also tell gplot the data is undirected

# We can add labels to the vertices - network.vertex.names reports them **gplot(contig\_1993, gmode="graph",**

Basic Network Statistics with statnet Tutorial – Sunbelt 2011 – 19

# This plot is too large/dense for the default settings to work. Let's refine them. **gplot(contig\_1993, gmode="graph", label.cex=0.5, label.col=4, label=network.vertex.names(contig 1993))** # Shrink labels and recolor # Here's an example of directed data - militarized interstate disputes (MIDs) for 1993 **gplot(mids\_1993, label.cex=0.5, label.col=4, label=network.vertex.names(mids\_1993))** # Basic display, with labels # All those isolates can get in the way - we can suppress them using displayisolates **gplot(mids\_1993, displayisolates=FALSE, label.cex=0.5, label.col=4, label=network.vertex.names(mids\_1993))** # The default layout algorithm is that of Frutchterman-Reingold (1991), can use others **gplot(mids\_1993, displayisolates=FALSE, label.cex=0.5, label.col=4, label=network.vertex.names(mids\_1993), mode="circle")** # The infamous circle **gplot(mids\_1993, displayisolates=FALSE, label.cex=0.5, label.col=4, label=network.vertex.names(mids\_1993), mode="mds")** # MDS of position similarity # When a layout is generated, the results can be saved for later reuse: **coords <- gplot(contig 1993)**  $\qquad$  **# Capture the magic of the moment coords example 200 minutes #** Show the vertex coordinates #Saved (or a priori) layouts can be used via the coord argument: **gplot(mids\_1993, label.cex=0.5, label.col=4, coord=coords, label=network.vertex.names(mids\_1993))** # Relive the magic # When the default settings are insufficient, interactive mode allows for tweaking **coords <- gplot(contig\_1993, interactive=TRUE)** # Modify and save **gplot(contig\_1993, coord=coords, gmode="graph")** # Should reproduce the modified layout #For more information.... **?gplot ?gplot.layout** *3.3 Three-dimensional visualization with gplot3d (requires the rgl package)* **gplot3d(contig\_1993, label=network.vertex.names(contig\_1993))** # Experience the future! # Other layouts are possible here, too: **gplot3d(contig\_1993, label=network.vertex.names(contig\_1993), mode="kamadakawai")** #For more information.... **?gplot3d ?gplot3d.layout** *3.4 Basic centrality indices: degree, betweenness, and closeness* # We begin with the simplest case: degree **degree (mids 1993)**  $\qquad$  **h** Default: total degree **ideg <- degree(mids\_1993, cmode="indegree")** # Indegree for MIDs **odeg**  $\leq$  **degree**(mids 1993, cmode="outdegree") **all(degree(mids\_1993) == ideg+odeg)** # In + out = total? # Once centrality scores are computed, we can handle them using standard **R** methods: **plot(ideg, odeg, type="n", xlab="Incoming MIDs", ylab="Outgoing MIDs")** # Plot ideg by odeg **abline(0, 1, lty=3) text(jitter(ideg), jitter(odeg), network.vertex.names(contig\_1993), cex=0.75, col=2)** #Plot simple histograms of the degree distribution: **par(mfrow=c(2,2))** # Set up a 2x2 display **hist(ideg, xlab="Indegree", main="Indegree Distribution", prob=TRUE) hist(odeg, xlab="Outdegree", main="Outdegree Distribution", prob=TRUE) hist(ideg+odeg, xlab="Total Degree", main="Total Degree Distribution", prob=TRUE) par(mfrow=c(1,1))**  $\qquad$  **heat**  $\qquad$  **heat**  $\qquad$  Basic Network Statistics with statnet Tutorial – Sunbelt 2011 – 20

**label=network.vertex.names(contig\_1993))**

```
# Centrality scores can also be used with other sna routines, e.g., gplot
gplot(mids_1993, vertex.cex=(ideg+odeg)^0.5/2, vertex.sides=50,
   label.cex=0.4, vertex.col=rgb(odeg/max(odeg),0,ideg/max(ideg)),
   label=network.vertex.names(mids_1993))
# Betweenness and closeness are also popular measures
bet <- betweenness (contig 1993, gmode="graph") \qquad # Geographic betweenness
bet
gplot(contig_1993, vertex.cex=sqrt(bet)/25, gmode="graph") # Use w/gplot
clo \leq closeness (contig_1993) \qquad # Geographic closeness
clo clo example \overline{a} clo example 1 \overline{a} h \overline{a} h \overline{a} h \overline{a} h \overline{a} h \overline{a} h \overline{a} h \overline{a} h \overline{a} h \overline{a} h \overline{a} h \overline{a} h \overline{a} h \overline# Can use sna routines to explore alternatives to the common measures....
closeness2 \leftarrow function(x){ # Create an alternate closeness function!
   geo <- 1/geodist(x)$gdist # Get the matrix of 1/geodesic distance
   diag(geo) \leq -0 # Define self-ties as 0
   apply(geo, 1, sum) # Return sum(1/geodist) for each vertex
}
clo2 <- closeness2(contig_1993) # Use our new function on contiguity data<br>hist(clo2, xlab="Alt. Closeness", prob=TRUE) # Much better behaved!
hist(clo2, xlab="Alt. Closeness", prob=TRUE)
cor(clo2, bet) # Correlate with betweenness
plot(clo2, bet) # Plot the bivariate relationship
all(clo2/185==closeness(contig 1993, cmode="suminvundir")) # Actually, we support this in sna!
#For more information....
?betweenness
?bonpow
?closeness
?degree
?evcent
?graphcent
?infocent
?prestige
?stresscent
3.5 From centrality to centralization
centralization(mids_1993, degree, cmode="indegree") # Do MIDs concentrate?
centralization(contig_1993, evcent) # Eigenvector centralization
#For more information....
?centralization
3.6 Elementary graph-level indices
gden(mids_1993) # Density
grecip(mids_1993) # Dyadic reciprocity
grecip(mids_1993, measure="edgewise") # Edgewise reciprocity
grecip(mids<sup>-1993</sup>, measure="edgewise.lrr") # # Reciprocation LRR qtrans(mids<sup>-1993)</sub> # f</sup>
gtrans(mids_1993) # Transitivity
log(gtrans(mids_1993)/gden(mids_1993))
#For more information....
?gden
?grecip
?gtrans
?hierarchy
```
*3.7 Subgraph census routines*

**dyad.census(mids 1993)**  $\qquad$  **# M,A,N counts** 

```
dyad.census(contig 1993) 1993 1993 1993 1993 1998 1998 1998 1998 1998 1998 1998 1999 1999 1999 1999 1999 1999 1999 1999 1999 1999 1999 1999 1999 1999 1999 1999 1999 
triad.census(mids 1993) triad.census(mids 1993) # Directed triad census
triad.census(contig_1993, mode="graph") # Undirected triad census
kpath.census(mids_1993, maxlen=6, tabulate.by.vertex=FALSE) # Count paths of length <=6
kcycle.census(mids_1993, maxlen=6, tabulate.by.vertex=FALSE) # Count cycles of length <=6
clique.census(mids_1993, tabulate.by.vertex=FALSE, enumerate=FALSE) # Find maximal cliques
#Can also look at more detailed tabulation/comembership for paths/cycles/cliques
kpath.census(mids_1993, maxlen=4)indirect <- kpath.census(mids_1993, maxlen=6, dyadic.tabulation="sum")$paths.bydyad
gplot(indirect, label.cex=0.4, vertex.cex=0.75, label=network.vertex.names(mids_1993))
                                                          # Plot indirect MIDs
#Component information can be obtained in various ways
components (mids 1993) and the strong component count of the strong component count of the strong component count
components(mids_1993, connected="weak") # Weak component count
cd <- component.dist(mids_1993, connected="weak") # Get weak components
cd
plot(1:length(cd$cdist), cd$cdist, xlab="Size", ylab="Frequency") # Component sizes
cl <- component.largest(mids_1993, connected="weak") # Who's in the largest component?
cl
gplot(mids_1993[cl,cl], boxed.lab=FALSE, label.cex=0.5, label.col=4,
   label=network.vertex.names(mids_1993)[cl]) # Plot the largest weak component
#Likewise, many routines exist for handling isolates
is.isolate(mids 1993, 3) \qquad # Is the third vertex (BHM) an isolate?
is.isolate(mids_1993, "BHM") # The peaceful islands?
is.isolate(mids_1993, "USA") # Perhaps less so....
isol <- isolates(mids 1993) \qquad # Get the entire list of isolates
isol
network.vertex.names(mids_1993)[isol] # Which countries are isolates?
gplot(mids_1993[-isol,-isol], label.cex=0.5, label.col=4,
   label=network.vertex.names(mids_1993)[-isol]) # Another way to remove isolates
#For more information....
?clique.census
?components
?component.dist
?dyad.census
?is.isolate
?isolates
?kcycle.census
?kpath.census
?triad.census
3.8 Elementary random graph generation
rgraph(10) \# A uniform random digraph of order 10 <br>rgraph(10, tp=3/9) \# Homogeneous Bernoulli w/mean degree
                                                  rgraph(10, tp=3/9) # Homogeneous Bernoulli w/mean degree 3
rgraph(10, tp=3/9, mode="graph") # As above, but undirected
rgnm(1, 10, 20) # Uniform conditional on order, edges
rguman(1, 10, mut=0.5, asym=0.25, null=0.25) # Homogeneous multinomial on dyad census
rguman(1, 10, mut=0, asym=1, null=0) # An extreme case: random tournament
gplot3d(rgws(1,50,1,2,0)) # A Watts-Strogatz process - baseline
                                                 gplot3d(rgws(1,50,1,2,0.05)) # ...with rewiring probability 0.05
gplot3d(rgws(1,50,1,2,0.2)) # ...with rewiring probability 0.2
#For more information....
?rgbn
?rgmn
?rgraph
?rguman
?rgws
```
*3.9 Basic connectivity/distance measurement, and cohesion*

```
g <- rgraph(20, tp=3/19) # Start with a random digraph
g
is.connected(g) # Is g strongly connected?
is.connected(g, connected="weak") \qquad # How about weakly connected?
geodist(g) # Get information on geodesics
                                                      # Return the reachability matrix
symmetrize(g) \qquad \qquad \qquad \qquad \qquad \qquad \qquad \qquad \qquad \qquad \qquad \qquad \qquad \qquad \qquad \qquad \qquad \qquad \qquad \qquad \qquad \qquad \qquad \qquad \qquad \qquad \qquad \qquad \qquad \qquad \qquad \qquad \qquad \qquad \symmetrize(g, rule="strong") # Symmetrize g using the "and" rule
#Several ways to get relatively cohesive groups clique.census (g)
                                                       clique.census(g) # Maximal clique census
kcores(g) \qquad \qquad \qquad \qquad \qquad \qquad \qquad \qquad \qquad \qquad \qquad \qquad \qquad \qquad \qquad \qquad \qquad \qquad \qquad \qquad \qquad \qquad \qquad \qquad \qquad \qquad \qquad \qquad \qquad \qquad \qquad \qquad \qquad \qquad \qquad 
bicomponent.dist(g) \qquad \qquad \qquad \text{bicomponent property}cutpoints(g) \qquad find articulation points
#Showing cohesion information can aid visualization
gplot(contig_1993,vertex.col=2+cutpoints(contig_1993,mode="graph", # Show critical positions
    return.indicator=T))
kc<-kcores(contig 1993, cmode="indegree") # Show core nesting
gplot(contig_1993,vertex.col=rainbow(max(kc)+1)[kc+1])
gplot(contig_1993[kc>4,kc>4],vertex.col=rainbow(max(kc)+1)[kc[kc>4]+1]) # 5-core only
#For more information....
?bicomponent.dist
?cutpoints
?geodist
?kcores
?is.connected
?reachability
?symmetrize
3.10 Positional analysis
# Generate a structural equivalence clustering of the CoW alliance data
gplot(alliances_1993, gmode="graph", vertex.cex=0.5) #An initial look....
ec <- equiv.clust(alliances_1993, mode="graph", plabels=network.vertex.names(alliances_1993))
                                                                     # The clustering
plot(ec) \qquad # Plot the dendrogram
rect.hclust(ec$cluster, h=20)
# Use the clustering to form an SE blockmodel
bm <- blockmodel(alliances_1993, ec, h=20)
bm
#We can display the blockmodel in several ways....
plot.sociomatrix(alliances_1993[bm$order.vector,bm$order.vector], drawlab=FALSE)
bimage \leq bm$block.model \equivbimage
bimage[is.nan(bimage)] <- 1
gplot(bimage, diag=TRUE, edge.lwd=bimage*5, vertex.cex=sqrt(table(bm$block.membership))/2,
    gmode="graph", vertex.sides=50, vertex.col=gray(1-diag(bimage))) # Positional relations
```